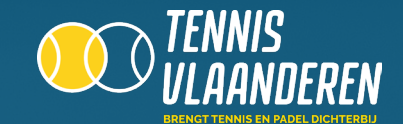

## **LOG IN OP DE WEBSITE**

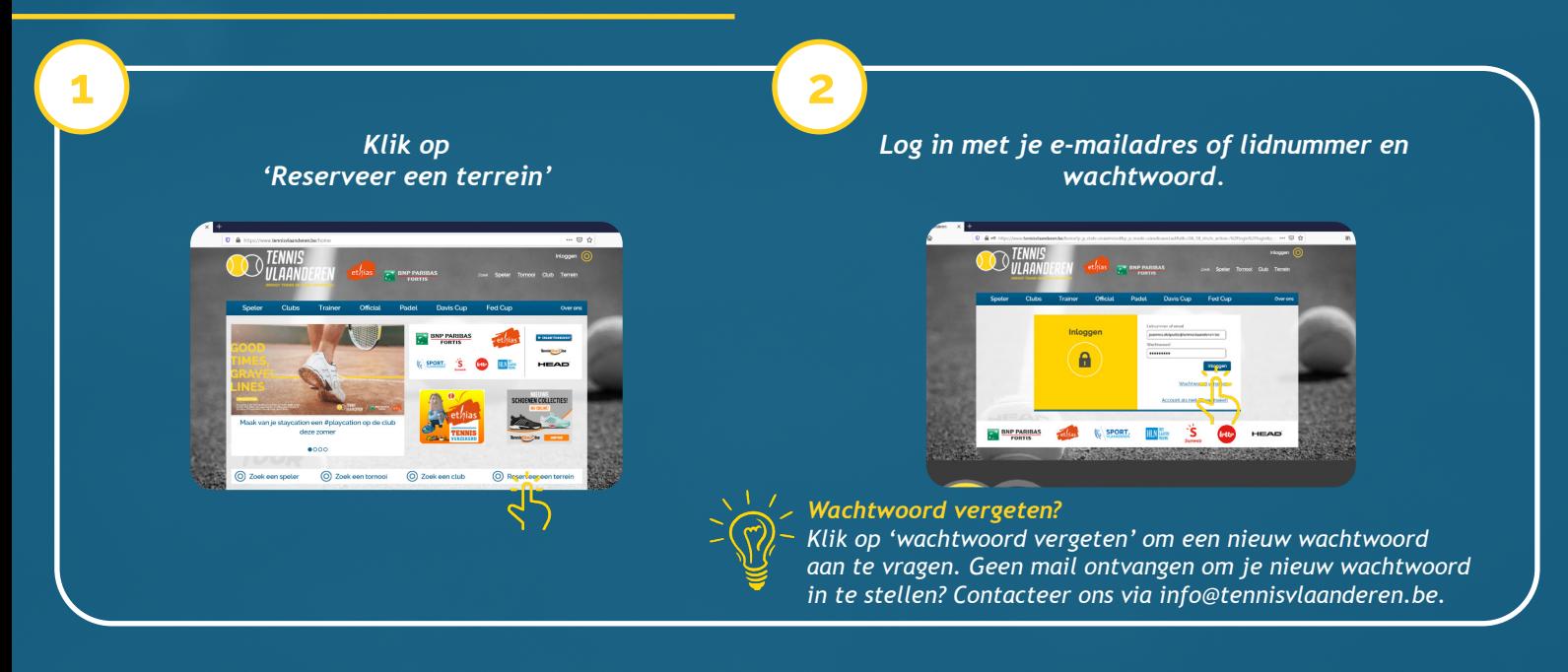

## **SELECTEER JOUW CLUB**

**3**

*Ben je lid in 1 club? Dan is jouw club automatisch geselecteerd en kom je onmiddellijk op de dagplanning van jouw club terecht.*

*Ben je lid op meerdere clubs? Maak via de dropdown 'Mijn clubs' de keuze op welke club je een reservatie wil maken. Vervolgens wordt de dagplanning van de geselecteerde club getoond.*

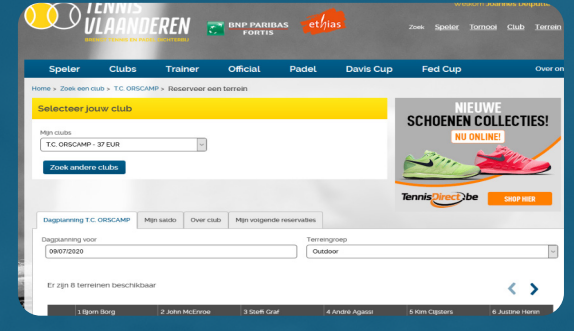

## **SELECTEER EEN VRIJ TERREIN**

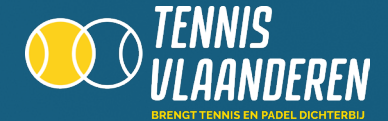

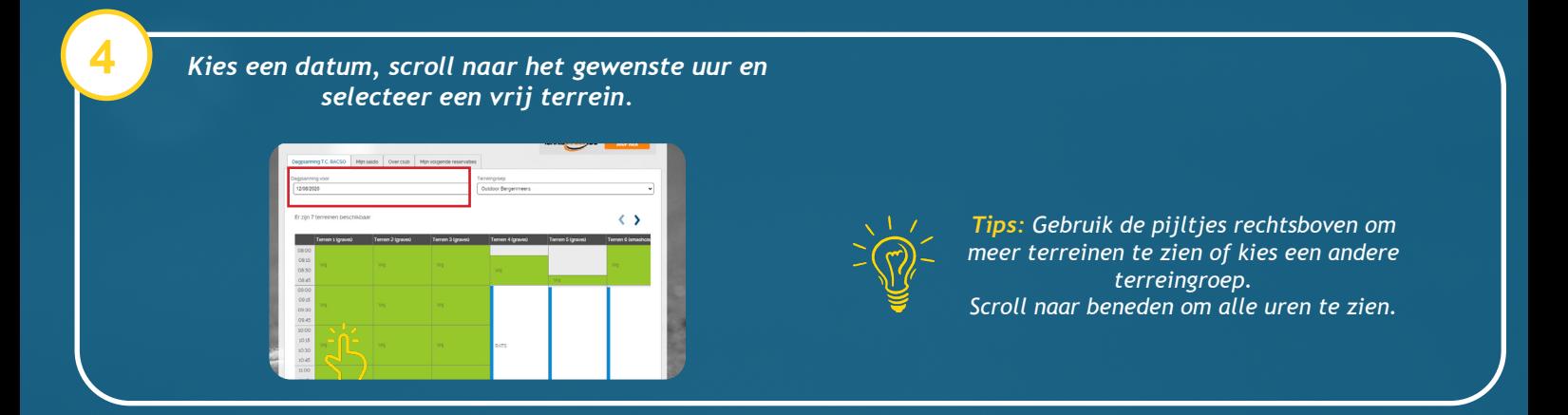

## **SELECTEER PARTNERS**

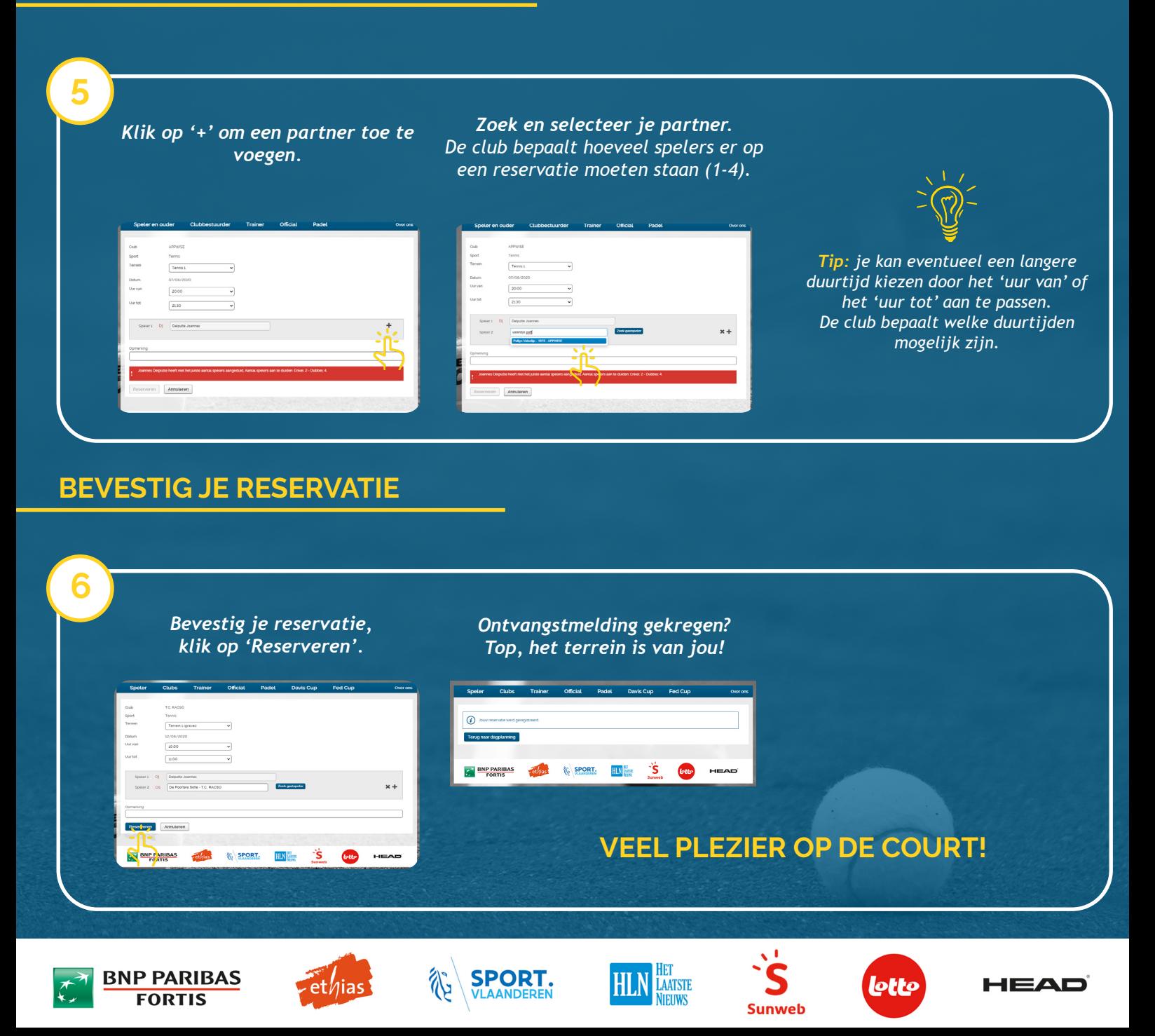